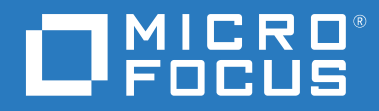

# ZENworks 2020 Neue Funktionen – Referenz

**Oktober 2019**

#### **Rechtliche Hinweise**

Informationen zu rechtlichen Hinweisen, Marken, Haftungsausschlüssen, Gewährleistungen, Ausfuhrbeschränkungen und sonstigen Nutzungseinschränkungen, Rechten der US-Regierung, Patentrichtlinien und zur Erfüllung von FIPS finden Sie unter [http://www.novell.com/company/legal/.](https://www.novell.com/company/legal/)

#### **© Copyright 2008–2019 Micro Focus oder eines seiner verbundenen Unternehmen.**

Für Produkte und Services von Micro Focus oder seinen verbundenen Unternehmen und Lizenznehmern ("Micro Focus") gelten nur die Gewährleistungen, die in den Gewährleistungserklärungen, die solchen Produkten beiliegen, ausdrücklich beschrieben sind. Aus den in dieser Publikation enthaltenen Informationen ergibt sich keine zusätzliche Gewährleistung. Micro Focus haftet nicht für technische oder redaktionelle Fehler oder Auslassungen in diesem Dokument. Die in diesem Dokument enthaltenen Informationen sind vorbehaltlich etwaiger Änderungen.

# **Inhalt**

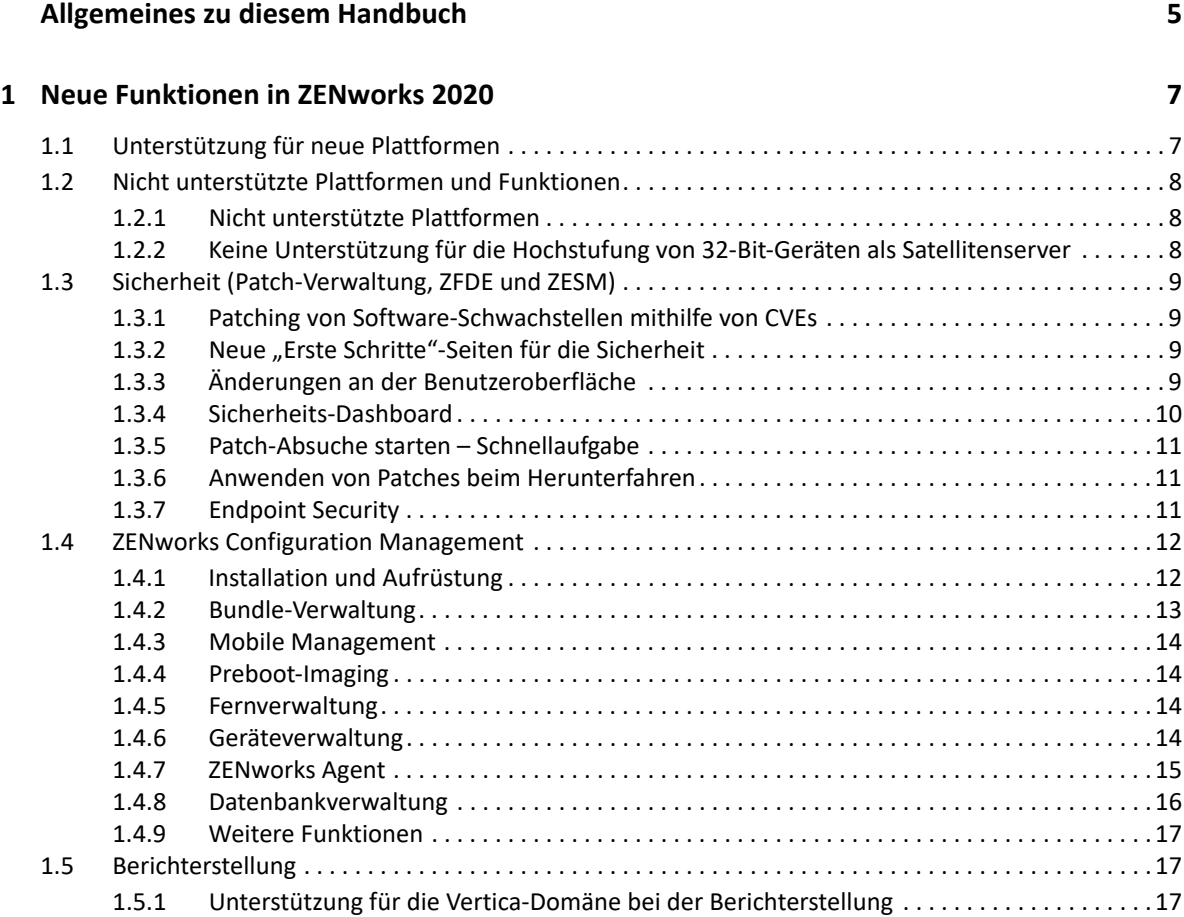

# <span id="page-4-0"></span>**Allgemeines zu diesem Handbuch**

In diesem Handbuch *ZENworks What's New Reference* (ZENworks Neue Funktionen – Referenz) werden die neuen Funktionen in der Version ZENworks 2020 beschrieben. Dieses Handbuch besteht aus den folgenden Abschnitten:

\* [Kapitel 1, "Neue Funktionen in ZENworks 2020", auf Seite 7](#page-6-2)

#### **Zielgruppe**

Dieses Handbuch richtet sich an ZENworks-Administratoren.

#### **Rückmeldungen**

Wir freuen uns über Ihre Hinweise, Anregungen und Vorschläge zu diesem Handbuch und den anderen Teilen der Dokumentation zu diesem Produkt. Über die Funktion **Thema kommentieren**, die Sie unten auf jeder Seite der Online-Dokumentation finden, können Sie uns Ihre Vorschläge und Meinung mitteilen.

#### **Weitere Dokumentation**

Im Lieferumfang von ZENworks finden Sie weitere Dokumentationen (im PDF- und HTML-Format), die Informationen zum Produkt und zu dessen Implementierung beinhalten. Weitere Dokumentation finden Sie auf der [Dokumentations-Website zu ZENworks.](http://www.novell.com/documentation/zenworks-2020)

1

# <span id="page-6-2"></span><span id="page-6-0"></span><sup>1</sup>**Neue Funktionen in ZENworks 2020**

In den folgenden Abschnitten werden die neuen Funktionen und Verbesserungen in ZENworks 2020 beschrieben:

- [Abschnitt 1.1, "Unterstützung für neue Plattformen", auf Seite 7](#page-6-1)
- [Abschnitt 1.2, "Nicht unterstützte Plattformen und Funktionen", auf Seite 8](#page-7-0)
- [Abschnitt 1.3, "Sicherheit \(Patch-Verwaltung, ZFDE und ZESM\)", auf Seite 9](#page-8-0)
- [Abschnitt 1.4, "ZENworks Configuration Management", auf Seite 12](#page-11-0)
- [Abschnitt 1.5, "Berichterstellung", auf Seite 17](#page-16-1)

# <span id="page-6-1"></span>**1.1 Unterstützung für neue Plattformen**

Die folgenden neuen Plattformen werden in dieser Version unterstützt:

- ZENworks-Appliance: auf dem Betriebssystem SLES 12 SP4 basierend
- Primärserver:
	- Windows: Windows Server 2019
	- $\bullet$  Linux: SLES 15 und SLES 15 SP1
- Verwaltete Geräte:
	- Windows: Windows 10 (Version 1903)
	- Linux: RHEL 6.6 bis 7.3, Scientific Linux 6.6 bis 7.3, SLES/SLED 15 und SLES/SLED 15 SP1, OpenSUSE Leap 15 SP1.
- Datenbank:
	- PostgreSQL 11.4 (eingebettete Datenbank)
	- PostgreSQL 11.1 (externe Datenbank)
	- Microsoft SQL Server 2019
	- Oracle 18cR1 und Oracle 19c
- Verwaltungs-Browser: Firefox ESR 60
- Mobil
	- $\div$  iOS 13
	- Android 10

**HINWEIS:** Weitere Informationen zu den unterstützten Plattformen für diese Version finden Sie im Dokument mit den [Systemanforderungen](https://www.novell.com/documentation/zenworks-2020/zen_system_requirements/data/zen_system_requirements.html).

# <span id="page-7-0"></span>**1.2 Nicht unterstützte Plattformen und Funktionen**

- [Abschnitt 1.2.1, "Nicht unterstützte Plattformen", auf Seite 8](#page-7-1)
- [Abschnitt 1.2.2, "Keine Unterstützung für die Hochstufung von 32-Bit-Geräten als](#page-7-2)  [Satellitenserver", auf Seite 8](#page-7-2)

## <span id="page-7-1"></span>**1.2.1 Nicht unterstützte Plattformen**

Die folgenden Plattformen werden von ZENworks 2020 nicht unterstützt:

- Nicht unterstützte Primärserverplattformen
	- $\bullet$  Windows 2008 und 2008 R2
	- RHEL (alle Versionen)
	- Windows 2003
	- SLES 11 SP3 und älter
	- SLES 12 SP2 und älter
- Nicht unterstützte Satellitenserverplattformen
	- Windows Vista
	- Windows XP
	- SLES 11 SP3 und älter
	- SLED 11 SP3 und älter
	- RHEL 6.8 und älter
- Nicht unterstützte Datenbankplattformen
	- Sybase Anywhere (alle Versionen)
	- Oracle 11.x
	- Versionen von Microsoft SQL Server 2008 (R2 und SP3)

# <span id="page-7-2"></span>**1.2.2 Keine Unterstützung für die Hochstufung von 32-Bit-Geräten als Satellitenserver**

Mit ZENworks ist es nicht mehr möglich, ein 32-Bit-Gerät zu einer Satellitenserverrolle hochzustufen oder einem vorhandenen 32-Bit-Satellitenserver eine neue Rolle hinzuzufügen. Vorhandene 32-Bit-Satellitenserver werden jedoch weiterhin von ZENworks unterstützt.

# <span id="page-8-0"></span>**1.3 Sicherheit (Patch-Verwaltung, ZFDE und ZESM)**

Die neue Sicherheitsfunktion ist auf die Sicherheitsherausforderungen der meisten Administratoren ausgerichtet, indem sie es ihnen ermöglicht, den Sicherheitsstatus ihrer Geräte in einer auf Sicherheitsrisiken basierenden Ansicht schnell zu erfassen. Mithilfe dieser Funktion können Administratoren auf einfache Weise Schwachstellen identifizieren und beheben, die sich auf die Geräte in ihrer Zone auswirken. Dies wird durch Folgendes erreicht:

- [Abschnitt 1.3.1, "Patching von Software-Schwachstellen mithilfe von CVEs", auf Seite 9](#page-8-1)
- [Abschnitt 1.3.2, "Neue "Erste Schritte"-Seiten für die Sicherheit", auf Seite 9](#page-8-2)
- [Abschnitt 1.3.3, "Änderungen an der Benutzeroberfläche", auf Seite 9](#page-8-3)
- [Abschnitt 1.3.4, "Sicherheits-Dashboard", auf Seite 10](#page-9-0)
- [Abschnitt 1.3.5, "Patch-Absuche starten Schnellaufgabe", auf Seite 11](#page-10-0)
- [Abschnitt 1.3.6, "Anwenden von Patches beim Herunterfahren", auf Seite 11](#page-10-1)
- + [Abschnitt 1.3.7, "Endpoint Security", auf Seite 11](#page-10-2)

# <span id="page-8-1"></span>**1.3.1 Patching von Software-Schwachstellen mithilfe von CVEs**

Aus der Sicherheitsperspektive besteht die primäre Art der Verfolgung von Software-Schwachstellen in CVEs (Common Vulnerabilities and Exposures), und mit ZENworks können Sie Geräte-Schwachstellen nun über CVEs verfolgen. Da die CVEs Patches zugeordnet werden, können Sie die Schwachstellen einfach beheben, ohne Patches manuell auswählen zu müssen. Die CVE-Dashlets können zum Beheben der Schwachstellen verwendet werden.

Weitere Informationen finden Sie in der *[CVE-Referenz](https://www.novell.com/documentation/zenworks-2020/zen_cve_reference/data/zen_cve_reference.html)*.

# <span id="page-8-2"></span>1.3.2 Neue "Erste Schritte"-Seiten für die Sicherheit

Die neuen "Erste Schritte"-Seiten vereinfachen die Einrichtung und Verfolgung der Sicherheit in Ihrer Zone und ermöglichen es Ihnen, Schwachstellen durch das Anwenden von Patches auf Geräten mit Sicherheitslücken zu beheben. Mithilfe dieser Seite können Sie Schwachstellen minimieren und Geräte auch verschlüsseln und sichern.

Weitere Informationen finden Sie in der *[ZENworks-Referenz für die Sicherheit](https://www.novell.com/documentation/zenworks-2020/zen_security/data/zen_security.html)*.

# <span id="page-8-3"></span>**1.3.3 Änderungen an der Benutzeroberfläche**

- Die folgenden Änderungen an der Benutzeroberfläche wurden vorgenommen, damit Administratoren auf einfache Weise zwischen allen von ZENworks bereitgestellten Sicherheitsfunktionen navigieren können:
	- \* Die Funktionen "Patch-Verwaltung", "Geräteverschlüsselung" und "Absichern von Geräten" sind nun gemeinsam auf der neuen Registerkarte "Sicherheit" gruppiert.
- \* Die Einstellungen unter "Verwaltungszone" haben eine neue "Sicherheit"-Auflistung, die die Konfigurationseinstellungen "Patch-Verwaltung" und "Endpoint Security" enthält.
- Die Funktion "Patch-Verwaltung" im linken Navigationsmenü von ZCC wurde durch die Funktion "Sicherheit" ersetzt.
- \* Zeigen Sie umfangreiche Informationen zu einem ausgewählten Patch an: Die "Patch"-Objektseite enthält die folgenden Registerkarten:
	- Patch-Informationen: Details zum Patch, die CVEs, an die sich der Patch richtet, und die Details zur Ersetzung der Patches, die für die Berichterstellung und zu Untersuchungszwecken hilfreich sind.
	- Beziehungen: Informationen zu den Patch-Richtlinien, den Fehlerbehebungs-Bereitstellungen und den Bundles, die dem ausgewählten Patch zugeordnet sind.
	- Geräte: Informationen zu den Geräten, auf die sich der Patch auswirkt, zum Zeitpunkt, zu dem der Patch zuletzt ausgeführt wurde, zum Patch-Status, zu den zugewiesenen Fehlerbehebungen, zum Namen der Quelle (ZENworks oder andere), die die Zuweisung installiert hat, sowie zum Zeitpunkt, zu dem die Zuweisung auf dem Gerät installiert wurde.
- Zeigen Sie umfangreiche Informationen zum Schwachstellenstatus eines Geräts an: Auf der Seite "Geräte" können Sie Informationen zu den anwendbaren Patches sowie zu den Patch-Richtlinienzuweisungen und Patch-Fehlerbehebungszuweisungen anzeigen, die für das Gerät vorgenommen wurden. Sie können auch identifizieren, wann Patches installiert wurden und ob die Installation durch ZENworks oder eine andere Quelle vorgenommen wurde.

# <span id="page-9-0"></span>**1.3.4 Sicherheits-Dashboard**

Mit dem neuen Sicherheits-Dashboard können Sie den Schwachstellenstatus Ihrer Zone überwachen und Schwachstellen über Sicherheits-Dashlets beheben. Diese Dashlets können so angepasst werden, dass sie wichtige CVEs und Patches und ihre Auswirkungen auf Ihre Umgebung verfolgen. Die Sicherheits-Dashlets beinhalten Folgendes:

- Patch-Verfolgung: Mit dem Dashlet "Patch-Verfolgung" können Sie den Status eines einzelnen Patches oder mehrerer zusammengehöriger Patches verfolgen und den aktuellen Patching-Status der anfälligen Geräte anzeigen. Sobald die anfälligen Geräte feststehen, können Sie die Patches mit der Schnellaufgabe "Behebung bereitstellen" auf die Geräte anwenden. Mit dem Trenddiagramm im Dashlet "Patch-Verfolgung" können Sie den Gerätetrend ohne Patches für einen bestimmten Zeitraum analysieren und verfolgen.
- \* CVE-Verfolgung: Mit dem Dashlet "CVE-Verfolgung" können Sie einzelne oder mehrere zusammengehörige CVEs nach den von der NVD vergebenen CVE-IDs verfolgen. Für die angegebenen CVEs können Sie die Gesamtanzahl der zugehörigen Geräte verfolgen und die Geräte ermitteln, die nach wie vor anfällig sind. Sobald die anfälligen Geräte feststehen, können Sie die erforderlichen Patches mit der Schnellaufgabe "Behebung bereitstellen" auf diese Geräte anwenden. Im Abschnitt "Schwachstellentrend" des Dashlets können Sie den Schwachstellentrend für die ausgewählten CVEs über einen bestimmten Zeitraum hinweg analysieren und verfolgen.
- CVE-Schweregradverteilung: Das Dashlet "CVE-Schweregradverteilung" zeigt eine Liste aller CVEs, die für die Geräte in der Zone verfügbar sind, gruppiert nach dem Schweregrad. Je nach Bedarf können Sie die Daten schnell und einfach filtern und sortieren und so die zu

bearbeitenden Schwachstellen ermitteln und priorisieren. Zum Beheben der Schwachstellen können Sie die Geräte auswählen und dann die erforderlichen Patches mit der Schnellaufgabe "Behebung bereitstellen" anwenden.

\* Wichtigste CVEs: Das Dashlet "Wichtigste CVEs" zeigt standardmäßig die wichtigsten CVEs gemäß den zuletzt veröffentlichten CVEs an. Sie können die Filter so anpassen, dass die wichtigsten CVEs gemäß der höchsten Anzahl anfälliger Geräte oder gemäß dem Schweregrad angezeigt werden. Je nach Bedarf können Sie die Daten schnell und einfach filtern und sortieren und so die zu bearbeitenden Schwachstellen ermitteln und priorisieren. Zum Beheben der Schwachstellen können Sie die Geräte auswählen und dann die erforderlichen Patches mit der Schnellaufgabe "Behebung bereitstellen" anwenden.

Weitere Informationen finden Sie in der *ZENworks-Referenz für die Patch-Verwaltung* und in der *[CVE-Referenz](https://www.novell.com/documentation/zenworks-2020/zen_cve_reference/data/zen_cve_reference.html)*.

# <span id="page-10-0"></span>**1.3.5 Patch-Absuche starten – Schnellaufgabe**

Wenn Sie diese Schnellaufgabe für ein ausgewähltes Gerät initiieren, aktualisiert ZENworks den Primärserver mit den erforderlichen Patches für das ausgewählte Gerät, ohne auf eine geplante Absuche zu warten, damit die Patches für die Cache-Speicherung und Installation identifiziert werden können.

Weitere Informationen finden Sie im Abschnitt zum Initiieren einer Patch-Absuche in der *ZENworks-Referenz für die Patch-Verwaltung*.

# <span id="page-10-1"></span>**1.3.6 Anwenden von Patches beim Herunterfahren**

Mit dieser Funktion können Administratoren beim Herunterfahren des Geräts Patch-Richtlinien bereitstellen und dadurch die Bereitstellung der von ihrer Organisation verlangten Patches auf Endbenutzergeräten ermöglichen, ohne die normalen Abläufe der Endbenutzer zu beeinträchtigen. Diese Funktion wird derzeit nur für verwaltete Windows-Geräte unterstützt.

Weitere Informationen finden Sie im Abschnitt zum Verhalten von Patch-Richtlinien beim Neustart in der *ZENworks-Referenz für die Patch-Verwaltung*.

# <span id="page-10-2"></span>**1.3.7 Endpoint Security**

Die folgenden Endpoint Security-Richtlinien haben die angegebenen Funktionsverbesserungen:

 Microsoft-Datenverschlüsselung: Dieser Richtlinie wurde die Verwaltung des verschlüsselnden Windows-Dateisystems (EFS) von Microsoft hinzugefügt, wodurch standortgebundene Datenträgerordner auf verwalteten Geräten verschlüsselt werden können. Sie können Ordner so konfigurieren, dass sie standardmäßig verschlüsselt werden, wenn die Richtlinie angewendet wird, und dass Endbenutzer ihre eigenen Ordner verschlüsseln können. Verschlüsselte Ordner können auch öffentlich oder privat sein. Das ist davon abhängig, ob sie Standardrichtlinienordner außerhalb des Profils eines Benutzers sind oder vom Benutzer

innerhalb oder außerhalb des Profils des Benutzers verschlüsselt wurden. Die Funktion enthält auch ein integriertes eigenständiges Werkzeug zur Wiederherstellung, das vom Administrator verwendet werden kann, falls ein Benutzerpasswort verloren geht.

 Speichergerätesteuerung: Dieser Richtlinie wurde die Kontrolle über Geräte hinzugefügt, die als portable Windows-Geräte (Windows Portable Devices, WPD) identifiziert werden. Dies umfasst eine hinzugefügte Ausnahmeliste, die Sie für WPD-Medien konfigurieren können.

# <span id="page-11-0"></span>**1.4 ZENworks Configuration Management**

- [Abschnitt 1.4.1, "Installation und Aufrüstung", auf Seite 12](#page-11-1)
- [Abschnitt 1.4.2, "Bundle-Verwaltung", auf Seite 13](#page-12-0)
- [Abschnitt 1.4.3, "Mobile Management", auf Seite 14](#page-13-0)
- [Abschnitt 1.4.4, "Preboot-Imaging", auf Seite 14](#page-13-1)
- [Abschnitt 1.4.5, "Fernverwaltung", auf Seite 14](#page-13-2)
- [Abschnitt 1.4.6, "Geräteverwaltung", auf Seite 14](#page-13-3)
- [Abschnitt 1.4.7, "ZENworks Agent", auf Seite 15](#page-14-0)
- [Abschnitt 1.4.8, "Datenbankverwaltung", auf Seite 16](#page-15-0)
- [Abschnitt 1.4.9, "Weitere Funktionen", auf Seite 17](#page-16-0)

# <span id="page-11-1"></span>**1.4.1 Installation und Aufrüstung**

["Aktualisiertes ZENworks-Installationsprogramm", auf Seite 12](#page-11-2)

#### <span id="page-11-2"></span>**Aktualisiertes ZENworks-Installationsprogramm**

Das aktualisierte Installationsprogramm von ZENworks 2020 ermöglicht es Ihnen, zuerst die Daten von der Sybase zu PostgreSQL zu migrieren und dann Ihre Verwaltungszone auf ZENworks 2020 aufzurüsten. Die folgenden zusätzlichen Funktionen wurden im Installationsprogramm eingeführt:

- Wechsel der Lizenzierung: Im neuen Installationsprogramm haben Sie die Möglichkeit, von der ZENworks Suite-Lizenzierung zur individuellen Lizenzierung oder von der individuellen Lizenzierung zur ZENworks Suite-Lizenzierung zu wechseln.
- \* ZENworks Diagnostic Center-Überprüfung (ZDC): Im Aufrüstungsvorgang wurde ein neuer Schritt zum Überprüfen des Zustands der ZENworks- und Audit-Datenbanken eingeführt, bevor die Verwaltungszone aufgerüstet wird.
- Diensteüberprüfung: Es wurde ein neuer Schritt eingeführt, um zu überprüfen, ob die ZENworks-Dienste auf allen Primärservern in der Verwaltungszone gestoppt wurden. Wenn Dienste nicht gestoppt wurden, wird ein Fehlerfenster mit dem Dateispeicherort angezeigt, an dem alle Primärserver aufgeführt sind, auf denen noch Dienste ausgeführt werden.

Weitere Informationen finden Sie im *ZENworks-Server-Installationshandbuch*.

# <span id="page-12-0"></span>**1.4.2 Bundle-Verwaltung**

In dieser Version wird in ZENworks die Funktion "Bundle-Dashboard" mit einigen Verbesserungen der Bundle-Funktionen eingeführt:

- ["Bundle-Dashboard", auf Seite 13](#page-12-1)
- \* ["Bereinigen älterer Bundle-Versionen", auf Seite 13](#page-12-2)
- ["Ausführbare Datei installieren \(Aktion\)", auf Seite 13](#page-12-3)

#### <span id="page-12-1"></span>**Bundle-Dashboard**

Die wesentlichen Vorteile der Funktion "Bundle-Dashboard" umfassen Folgendes:

- \* Sie können nun mithilfe des neuen Dashlets "Bundle-Status" die genauen Zuweisungs-, Verteilungs-, Installations- und Startstatus eines Bundles überwachen.
- In den Bundle-Dashlets werden die Statusinformationen schneller bereitgestellt, da die Statusinformationen direkt an die Primärserver und nicht über das Framework "Erfassung" gesendet werden.
- Diese Dashlets verfolgen den kompletten Status von über- und untergeordneten Bundles in Abhängigkeitsketten mit dem versionsspezifischen Status für Zuweisung, Verteilung, Installation und Start.
- Durch die Statusversionierung wird die Statusgenauigkeit verbessert, indem Status automatisch abgeglichen werden, wenn das Image für das Gerät neu erstellt oder der Cache gelöscht wird.
- Die Dashlet-Daten werden optimiert und komprimiert, um eine minimale Bandbreitenauslastung sicherzustellen.

Weitere Informationen finden Sie im Abschnitt zum Zugreifen auf das Bundle-Dashboard in der *ZENworks-Referenz für die Softwareverteilung*.

#### <span id="page-12-2"></span>**Bereinigen älterer Bundle-Versionen**

In ZCC ist nun eine Einstellung verfügbar, mit der Sie ältere Bundle-Versionen bereinigen und somit sicherstellen können, dass kein Speicherplatz durch unerwünschte ältere Bundle-Versionen belegt wird.

## <span id="page-12-3"></span>**Ausführbare Datei installieren (Aktion)**

Die Aktion "Ausführbare Datei installieren" ermöglicht es Administratoren, eine ausführbare Datei hochzuladen und die Startoptionen anzugeben. Die ausführbare Datei und die zugehörigen Dateien werden dann auf das verwaltete Gerät heruntergeladen und direkt auf dem Gerät gestartet. Die Möglichkeit zum Installieren und Starten einer Anwendung mit einer einzigen Aktion vereinfacht den Vorgang für Administratoren.

Weitere Informationen finden Sie im Abschnitt Aktion – Ausführbare Datei installieren in der *ZENworks-Referenz für die Softwareverteilung*.

# <span id="page-13-0"></span>**1.4.3 Mobile Management**

["Unterstützung für das iOS-Update-Bundle", auf Seite 14](#page-13-4)

#### <span id="page-13-4"></span>**Unterstützung für das iOS-Update-Bundle**

Mithilfe des neuen iOS-Update-Bundles können Sie iOS-Updates auf Ihren verwalteten iOS-Geräten bereitstellen, die ZENworks verwenden.

Weitere Informationen finden Sie im Abschnitt zum Erstellen von iOS-Betriebssystemaktualisierungs-Bundles in der *ZENworks-Referenz für die mobile Verwaltung*.

# <span id="page-13-1"></span>**1.4.4 Preboot-Imaging**

["Unterstützung für das Mac-Imaging", auf Seite 14](#page-13-5)

#### <span id="page-13-5"></span>**Unterstützung für das Mac-Imaging**

Die Funktion für den NetBoot-Dienst ermöglicht es Administratoren, die vorhandenen ZENworks-Primärserver und -Satellitenserver (auf ZENworks 2020 aufgerüstet) als Apple NetBoot-Server zu verwenden und Mac-Geräten von Apple NetBoot-, NetRestore- und NetInstall-Images mithilfe der MAC-Adresse und Modelldetails zuzuweisen.

Weitere Informationen finden Sie im Handbuch *ZENworks-Referenz für Preboot Services und Imaging*.

# <span id="page-13-2"></span>**1.4.5 Fernverwaltung**

["Neuer Fernverwaltungs-Viewer", auf Seite 14](#page-13-6)

#### <span id="page-13-6"></span>**Neuer Fernverwaltungs-Viewer**

ZENworks bietet Ihnen einen neuen aufgerüsteten Fernverwaltungs-Viewer. Der neue Fernverwaltungs-Viewer umfasst eingeschränkte Funktionen, bietet aber bessere Leistungen beim Fernsteuern von Geräten. Daher können Sie nun anhand Ihrer Anforderungen auswählen, ob Sie den alten oder neuen Viewer verwenden möchten. In dieser Version wird für den neuen Fernverwaltungs-Viewer nur experimentelle Unterstützung geboten.

Weitere Informationen finden Sie im Handbuch *ZENworks: Fernverwaltungsreferenz*.

# <span id="page-13-3"></span>**1.4.6 Geräteverwaltung**

- ["Unterstützung von Windows 10 MDM", auf Seite 15](#page-14-1)
- ["Erfassungs-Rollup per SSL", auf Seite 15](#page-14-2)

## <span id="page-14-1"></span>**Unterstützung von Windows 10 MDM**

Administratoren können Geräte unter Windows 10 nun mithilfe des Windows 10 MDM-Agenten verwalten. Mit der Windows MDM-Funktion "Massenregistrierung" können Sie Geräte unter Windows 10 nun mithilfe eines Bereitstellungspakets und bei minimalem Aufwand für den Benutzer im Massenvorgang bei ZENworks registrieren. Diese Funktion befindet sich noch in der Entwicklung und in dieser Version wird nur experimentelle Unterstützung angeboten.

Weitere Informationen finden Sie in der *[Referenz zur Windows 10 MDM-Registrierung](https://www.novell.com/documentation/zenworks-2020/zen_win_mdm/data/zen_win_mdm.html)*.

## <span id="page-14-2"></span>**Erfassungs-Rollup per SSL**

Die Funktion ermöglicht das Erfassungs-Rollup auf Satellitenservern per SSL. Sie können SSL für jeden Erfassungs-Satellitenserver aktivieren, den Sie hochstufen. Wenn die Rolle "Erfassung" mit SSL hochgestuft wird, ermöglicht der Satellitenserver seinen verwalteten Geräten, über HTTPS mit den Satellitenservern zu kommunizieren. Die Satelliten- und Primärserverkommunikation erfolgt auch über HTTPS, nachdem der Satellitenserver auf ZENworks 2020 aufgerüstet wurde.

Weitere Informationen finden Sie im Abschnitt zur Rolle "Erfassung" in der ZENworks-Referenz für *Primär- und Satellitenserver*.

**WICHTIG:** In dieser Version wird das Erfassungs-Rollup über SSL auf Mac-Satellitenservern mit einer externen Zertifizierungsstelle nicht unterstützt.

# <span id="page-14-0"></span>**1.4.7 ZENworks Agent**

- \* ["Festlegen von Bundles als Favoriten in ZENworks Application \(ZAPP\)", auf Seite 15](#page-14-3)
- ["Anzeigen des Status des ZENworks-Aktualisierungsdiensts \(ZeUS\) in ZCC", auf Seite 15](#page-14-4)
- ["Anzeigen aussagekräftiger Aktivitäten für ein Bundle auf einem Gerät", auf Seite 16](#page-15-1)

## <span id="page-14-3"></span>**Festlegen von Bundles als Favoriten in ZENworks Application (ZAPP)**

Mithilfe der ZENworks Explorer-Konfigurationsrichtlinie können Sie bestimmte Bundles im ZAPP-Fenster als Favoriten festlegen. Diese Bundles können in den Favoritenordnern im linken Bereich des ZAPP-Fensters und im ZENworks Explorer-Fenster angezeigt werden. Mithilfe der ZENworks Explorer-Konfigurationsrichtlinie können Sie auch einen Ordner ("Alle", "Favoriten" oder "Letzter") als Standardordner festlegen, wenn das ZAPP-Fenster geöffnet ist.

Weitere Informationen finden Sie im *ZENworks Application 2020*-Handbuch.

## <span id="page-14-4"></span>**Anzeigen des Status des ZENworks-Aktualisierungsdiensts (ZeUS) in ZCC**

In ZCC kann nun angezeigt werden, ob ZeUS auf dem Gerät aktiv ist oder nicht. Mit dieser Funktion können Sie genaue Informationen zu Geräten abrufen, die nicht erreichbar sind.

**HINWEIS:** Weitere Informationen finden Sie im Abschnitt zum Anzeigen und Aktualisieren der Details zu verwalteten Geräten in der *ZENworks-Referenz für die Ermittlung, Bereitstellung und Stilllegung*.

### <span id="page-15-1"></span>**Anzeigen aussagekräftiger Aktivitäten für ein Bundle auf einem Gerät**

Die Bundle-Aktivität auf einem Gerät zeigt nun einen genaueren Fortschritt an, indem die Namen der ausgeführten Aktionssätze angezeigt werden – und zwar auch für die untergeordneten Bundles. Gleichzeitig wird sichergestellt, dass dem Endbenutzer ein genauerer Status der Bundle-Aktivität bereitgestellt wird. Mit dieser Funktion werden Kunden die derzeit ausgeführte Aktion und das Bundle-Symbol im Fortschrittsfenster angezeigt. Im Fenster "Bundle-Aktivität anzeigen" werden dieselben Informationen wie im ZAPP-Fortschrittsfenster angezeigt – und zwar auch für die untergeordneten Bundles.

# <span id="page-15-0"></span>**1.4.8 Datenbankverwaltung**

- ["Automatische Sicherung der eingebetteten PostgreSQL-Datenbank", auf Seite 16](#page-15-2)
- ["Leistungsaufrüstung mit Vertica", auf Seite 16](#page-15-3)
- ["Werkzeug für die Datenbankmigration", auf Seite 16](#page-15-4)

### <span id="page-15-2"></span>**Automatische Sicherung der eingebetteten PostgreSQL-Datenbank**

Im Rahmen dieser Version wird eine neue periodisch auftretende Warteschlangenaktion eingeführt, die wöchentliche Sicherungen der eingebetteten ZENworks-Datenbank vornimmt. Die Audit-Datenbank wird standardmäßig nicht gesichert. Dies kann jedoch bei Bedarf konfiguriert werden. Die Sicherung ist immer für sonntags um Mitternacht geplant. Sie können diesen Zeitplan jedoch außer Kraft setzen und einen neuen Zeitplan konfigurieren und bei Bedarf den Speicherort der Sicherungsdatei ändern.

Weitere Informationen finden Sie im Handbuch zur *ZENworks 2020-Systemsicherung*.

#### <span id="page-15-3"></span>**Leistungsaufrüstung mit Vertica**

Mit ZENworks können Sie nun die Funktionen der Vertica-Datenbank nutzen, um die Skalierbarkeit und Leistung der Statuskomponenten zu verbessern. Da Vertica eine schnellere Leistung und Skalierbarkeit bei Abfragen bietet und gleichzeitig große Datenmengen analysiert, können mögliche Verzögerungen beim Abfragen von Daten in den Dashlets reduziert werden, indem Sie Vertica in Ihrer Zone aktivieren. Zudem muss Vertica in der Zone aktiviert sein, damit Sie Trending-Verlaufsdaten in den Dashlets "Patch-Verfolgung" und "CVE-Verfolgung" anzeigen können. ZENworks stellt Vertica als optionale Komponente bereit, die nur in ZENworks-Appliances verfügbar ist.

Weitere Informationen finden Sie in der *[Vertica-Referenz](https://www.novell.com/documentation/zenworks-2020/zen_vertica/data/zen_vertica.html)*.

#### <span id="page-15-4"></span>**Werkzeug für die Datenbankmigration**

In ZENworks 2020 und höher wird die Sybase-Datenbank nicht mehr unterstützt und die Sybase-Daten müssen zu einer anderen von ZENworks unterstützten Datenbank migriert werden. Mithilfe des neuen Werkzeugs für die Datenbankmigration kann die Sybase-Datenbank ganz einfach zu PostgreSQL migriert werden.

# <span id="page-16-0"></span>**1.4.9 Weitere Funktionen**

Diese Version enthält auch die folgenden Funktionen:

["Werkzeug für die Arbeitsspeicherkalibrierung", auf Seite 17](#page-16-3)

#### <span id="page-16-3"></span>**Werkzeug für die Arbeitsspeicherkalibrierung**

ZENworks bietet eine neue Konfigurationsaktion, die den entsprechenden Arbeitsspeicher für alle auf einem Appliance- oder Nicht-Appliance-Server ausgeführten ZENworks-Prozesse anhand des verfügbaren Arbeitsspeichers des Geräts kalibriert und zuordnet. Mit diesem Werkzeug können Sie auch die aktuelle Arbeitsspeicherkalibrierung für alle auf dem ausgewählten Server ausgeführten Dienste identifizieren.

Weitere Informationen finden Sie im Abschnitt zum [Verwalten der Anforderungen des Vertica-](https://www.novell.com/documentation/zenworks-2020/zen_vertica/data/zen_vertica.html#t4ajobwhmprw)[Arbeitsspeichers](https://www.novell.com/documentation/zenworks-2020/zen_vertica/data/zen_vertica.html#t4ajobwhmprw) in der *Vertica-Referenz* und im Abschnitt zum Verwalten der Arbeitsspeicheranforderungen auf dem ZENworks-Server im *ZENworks-Aufrüstungshandbuch*.

# <span id="page-16-1"></span>**1.5 Berichterstellung**

[Abschnitt 1.5.1, "Unterstützung für die Vertica-Domäne bei der Berichterstellung", auf Seite 17](#page-16-2)

# <span id="page-16-2"></span>**1.5.1 Unterstützung für die Vertica-Domäne bei der Berichterstellung**

ZENworks Reporting unterstützt nun die Vertica-Domäne für die Patch- und Bundle-Status.

Weitere Informationen finden Sie im Handbuch *ZENworks Reporting Universe Objects and Predefined Reports Reference* (Referenz für Universe-Objekte und vordefinierte Berichte in der ZENworks-Berichterstellung).